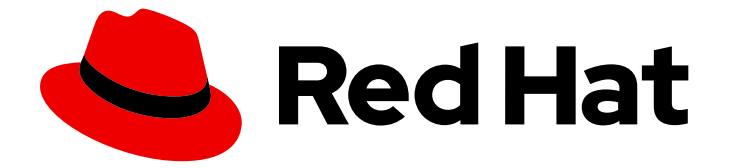

# Red Hat OpenStack Platform 16.2

# オーバークラウドの既存 Red Hat Ceph Storage クラスターとの統合

オーバークラウドでスタンドアロンの Red Hat Ceph Storage を使用するための設定

Last Updated: 2024-04-04

# Red Hat OpenStack Platform 16.2 オーバークラウドの既存 Red Hat Ceph Storage クラスターとの統合

オーバークラウドでスタンドアロンの Red Hat Ceph Storage を使用するための設定

OpenStack Team rhos-docs@redhat.com

# 法律上の通知

Copyright © 2024 Red Hat, Inc.

The text of and illustrations in this document are licensed by Red Hat under a Creative Commons Attribution–Share Alike 3.0 Unported license ("CC-BY-SA"). An explanation of CC-BY-SA is available at

http://creativecommons.org/licenses/by-sa/3.0/

. In accordance with CC-BY-SA, if you distribute this document or an adaptation of it, you must provide the URL for the original version.

Red Hat, as the licensor of this document, waives the right to enforce, and agrees not to assert, Section 4d of CC-BY-SA to the fullest extent permitted by applicable law.

Red Hat, Red Hat Enterprise Linux, the Shadowman logo, the Red Hat logo, JBoss, OpenShift, Fedora, the Infinity logo, and RHCE are trademarks of Red Hat, Inc., registered in the United States and other countries.

Linux ® is the registered trademark of Linus Torvalds in the United States and other countries.

Java ® is a registered trademark of Oracle and/or its affiliates.

XFS ® is a trademark of Silicon Graphics International Corp. or its subsidiaries in the United States and/or other countries.

MySQL<sup>®</sup> is a registered trademark of MySQL AB in the United States, the European Union and other countries.

Node.js ® is an official trademark of Joyent. Red Hat is not formally related to or endorsed by the official Joyent Node.js open source or commercial project.

The OpenStack ® Word Mark and OpenStack logo are either registered trademarks/service marks or trademarks/service marks of the OpenStack Foundation, in the United States and other countries and are used with the OpenStack Foundation's permission. We are not affiliated with, endorsed or sponsored by the OpenStack Foundation, or the OpenStack community.

All other trademarks are the property of their respective owners.

### 概要

Red Hat OpenStack Platform (RHOSP) director を使用して、オーバークラウドを既存のスタンド アロン Red Hat Ceph Storage クラスターと統合することができます。

# 目次

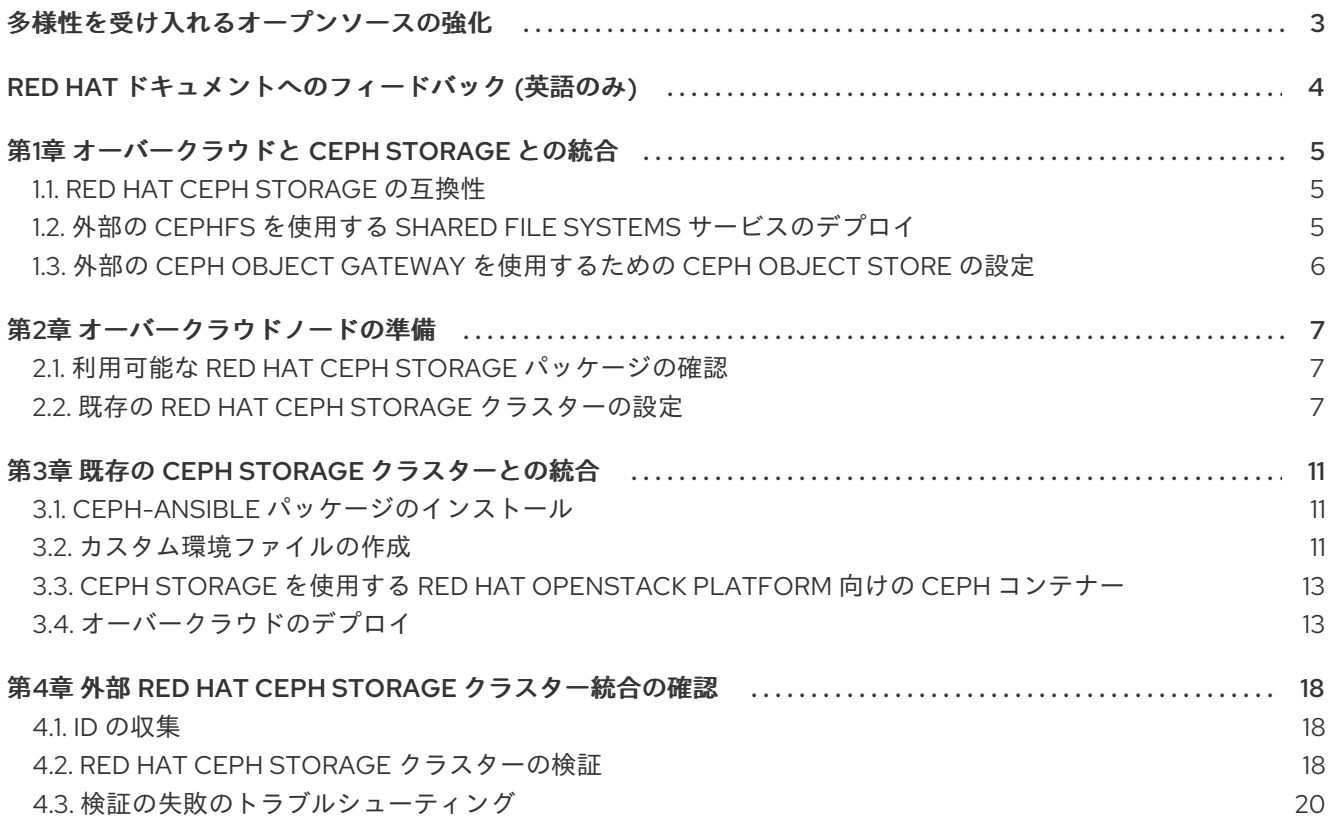

# 多様性を受け入れるオープンソースの強化

<span id="page-6-0"></span>Red Hat では、コード、ドキュメント、Web プロパティーにおける配慮に欠ける用語の置き換えに取り 組んでいます。まずは、マスター (master)、スレーブ (slave)、ブラックリスト (blacklist)、ホワイトリ スト (whitelist) の 4 つの用語の置き換えから始めます。この取り組みは膨大な作業を要するため、今後 [の複数のリリースで段階的に用語の置き換えを実施して参ります。詳細は、](https://www.redhat.com/en/blog/making-open-source-more-inclusive-eradicating-problematic-language)Red Hat CTO である Chris Wright のメッセージ をご覧ください。

# RED HAT ドキュメントへのフィードバック (英語のみ)

<span id="page-7-0"></span>Red Hat ドキュメントに対するご意見をお聞かせください。ドキュメントの改善点があればお知らせく ださい。

#### Jira でドキュメントのフィードバックを提供する

ドキュメントに関するフィードバックを提供するには、[Create](https://issues.redhat.com/secure/CreateIssueDetails!init.jspa?pid=12336920&summary=Documentation feedback: %3CAdd summary here%3E&issuetype=1&description=<Include+the+documentation+URL,+the chapter+or+section+number,+and+a+detailed+description+of+the+issue.>&components=12391143&priority=10300) Issue フォームを使用します。Red Hat OpenStack Platform Jira プロジェクトで Jira Issue が作成され、フィードバックの進行状況を追跡でき ます。

- 1. Jira にログインしていることを確認してください。Jira アカウントをお持ちでない場合は、ア カウントを作成してフィードバックを送信してください。
- 2. [Create](https://issues.redhat.com/secure/CreateIssueDetails!init.jspa?pid=12336920&summary=Documentation feedback: %3CAdd summary here%3E&issuetype=1&description=<Include+the+documentation+URL,+the chapter+or+section+number,+and+a+detailed+description+of+the+issue.>&components=12391143&priority=10300) Issue をクリックして、Create Issueページを開きます。
- 3. Summary フィールドと Description フィールドに入力します。Description フィールドに、ド キュメントの URL、章またはセクション番号、および問題の詳しい説明を入力します。フォー ム内の他のフィールドは変更しないでください。
- 4. Create をクリックします。

# 第1章 オーバークラウドと CEPH STORAGE との統合

<span id="page-8-0"></span>Red Hat OpenStack Platform director は、オーバークラウドと呼ばれるクラウド環境を作成します。 director を使用して、Red Hat Ceph Storage との統合など、オーバークラウドの追加機能を設定するこ とができます。オーバークラウドを、director で作成した Ceph Storage クラスターまたは既存の Ceph Storage クラスターと統合することができます。

Red Hat Ceph Storage に関する詳細は、Red Hat Ceph Storage [アーキテクチャーガイド](https://access.redhat.com/documentation/ja-jp/red_hat_ceph_storage/5/html/architecture_guide/index) を参照してく ださい。

### <span id="page-8-1"></span>1.1. RED HAT CEPH STORAGE の互換性

RHOSP 16.2 は、外部の Red Hat Ceph Storage 4 クラスターおよび Red Hat Ceph Storage 5 クラス ターへの接続をサポートします。

# <span id="page-8-2"></span>1.2. 外部の CEPHFS を使用する SHARED FILE SYSTEMS サービスのデプ ロイ

Red Hat OpenStack Platform (RHOSP) ディレクターを使用して、CephFS で Shared File Systems サービス (manila) をデプロイできます。Shared File Systems サービスは、NFS プロトコルまたはネイ ティブ CephFS プロトコルで使用できます。

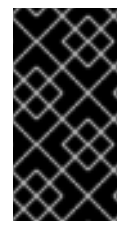

#### 重要

CephFS ネイティブドライバーと共に Shared File Systems サービスを使用して、Manila CSI で Red Hat OpenShift Container Platform にファイル共有を提供することはできま せん。Red Hat では、このようなデプロイメントをサポートしていません。詳細は、 Red Hat のサポートにお問い合わせください。

NFS バックエンドに CephFS を使用した Shared File Systems サービスは、Manila CSI を使用した Red Hat OpenShift Container Platform へのファイル共有の提供を完全にサポートします。このソリュー ションは、大規模なデプロイメントを対象としていません。CSI ワークロードの推奨事項の詳細 は、<https://access.redhat.com/articles/6667651> を参照してください。

ネイティブ CephFS 共有ファイルシステムを使用するには、クライアントが Ceph パブリックネット ワークにアクセスできる必要があります。オーバークラウドを既存の Ceph Storage クラスターと統合 する際に、director は Ceph パブリックネットワークとして指定する分離ストレージネットワークを作 成しません。このネットワークがすでに存在していることを前提とします。Ceph パブリックネット ワークへの直接アクセスを許可しないでください。その代わりに、テナントが Ceph パブリックネット ワークに接続するためのルーターを作成するのを許可します。

#### NFS-Ganesha ゲートウェイ

NFS プロトコルを通じて CephFS を使用する場合、director は Pacemaker (PCS) が管理するコント ローラーノードに NFS-Ganesha ゲートウェイをデプロイします。PCS は、アクティブ/パッシブ設定 を使用してクラスターの可用性を管理します。

NFS-Ganesha ゲートウェイは、Red Hat Ceph Storage 4.x (Ceph パッケージ 14.x) および Red Hat Ceph Storage 5.x (Ceph パッケージ 16.x) でサポートされています。お使いのシステムにインストール されている Ceph Storage [がどのリリースかを判断する方法は、](https://access.redhat.com/solutions/2045583)Red Hat Ceph Storage releases and corresponding Ceph package versions を参照してください。

ceph-ansible [パッケージのインストール](#page-14-1)で説明されているように、最新バージョンの **ceph-ansible** パッケージをアンダークラウドにインストールする必要があります。

#### 前提条件

外部 Ceph Storage クラスターを使用して Shared File Systems サービスを設定する前に、以下の前提条 件を満たす必要があります。

外部 Ceph Storage クラスターにアクティブな Metadata Server (MDS) があることを確認す る。

\$ ceph -s

- 外部 Ceph Storage クラスターに、CephFS データおよびメタデータプールによってサポートさ れる CephFS ファイルシステムがある。
	- CephFS ファイルシステムのプールを確認する。

\$ ceph fs ls

- これらのプールの名前をメモして、director パラメーターである **ManilaCephFSDataPoolName** および **ManilaCephFSMetadataPoolName** を設定する。こ の設定について詳細は、[カスタム環境ファイルの作成](#page-15-0) を参照してください。
- 外部の Ceph Storage クラスターに、Shared File Systems サービス用の cephx クライアント名 およびキーがある。
	- キーリングを確認する。

\$ ceph auth get client.<client name>

■ <client name> を cephx クライアント名に置き換えます。

## <span id="page-9-0"></span>1.3. 外部の CEPH OBJECT GATEWAY を使用するための CEPH OBJECT STORE の設定

Red Hat OpenStack Platform (RHOSP) director は、外部の Ceph Object Gateway (RGW) を Object Store サービスとして設定することをサポートしています。外部 RGW サービスで認証するには、 Identity サービス (keystone) のユーザーとそのロールを確認するように RGW を設定する必要がありま す。

外部 Ceph Object Gateway の設定方法に関する詳細は、Ceph Object Gateway を使用した Keystone の使用ガイドの Keystone [認証を使用するように](https://access.redhat.com/documentation/ja-jp/red_hat_ceph_storage/4/html-single/using_keystone_with_the_ceph_object_gateway_guide/index#configuring-the-ceph-object-getaway-to-use-keystone-authentication_rgw-keystone) Ceph Object Gateway を設定 を参照してください。

## 第2章 オーバークラウドノードの準備

<span id="page-10-0"></span>Red Hat Ceph Storage クラスターと統合する方法を示すために使用されるオーバークラウドデプロイ メントは、高可用性を備えたコントローラーノードと、ワークロードをホストするコンピュートノード で構成されています。Red Hat Ceph Storage クラスターには、director ではなく Ceph 管理ツールを使 用してオーバークラウドから独立して管理する独自のノードがあります。Red Hat Ceph Storage につ いての詳細な情報は、Red Hat Ceph [Storage](https://access.redhat.com/documentation/ja-jp/red_hat_ceph_storage/4/) を参照してください。

#### <span id="page-10-1"></span>2.1. 利用可能な RED HAT CEPH STORAGE パッケージの確認

オーバークラウドのデプロイメントが失敗しないようにするには、必要なパッケージがサーバーに存在 することを確認します。

#### 2.1.1. ceph-ansible パッケージバージョンの確認

アンダークラウドには Ansible ベースの検証が含まれ、これを実行してオーバークラウドをデプロイす る前に潜在的な問題を特定することができます。これらの検証は、典型的な問題が発生する前にそれら を特定し、オーバークラウドのデプロイメントの失敗を回避するのに役立ちます。

#### 手順

**● 必要な ceph-ansible** パッケージバージョンがインストールされていることを確認します。

\$ ansible-playbook -i /usr/bin/tripleo-ansible-inventory /usr/share/ansible/validationplaybooks/ceph-ansible-installed.yaml

#### 2.1.2. 事前にプロビジョニングされたノード用のパッケージの確認

Red Hat Ceph Storage (RHCS) は、特定のパッケージセットを持つオーバークラウドノードにのみサー ビスを提供することができます。事前にプロビジョニングされたノードを使用する場合には、これらの パッケージが存在することを確認することができます。

[事前にプロビジョニングされたノードの詳細は、](https://access.redhat.com/documentation/ja-jp/red_hat_openstack_platform/16.2/html-single/director_installation_and_usage/index#assembly_configuring-a-basic-overcloud-with-pre-provisioned-nodes)Configuring a basic overcloud with pre-provisioned nodes を参照してください。

#### 手順

事前にプロビジョニングされたノードに必要なパッケージが含まれていることを確認します。

ansible-playbook -i /usr/bin/tripleo-ansible-inventory /usr/share/ansible/validationplaybooks/ceph-dependencies-installed.yaml

#### <span id="page-10-2"></span>2.2. 既存の RED HAT CEPH STORAGE クラスターの設定

Red Hat Ceph Storage クラスターを設定するには、オブジェクトストレージデーモン (OSD) プールを 作成し、機能を定義して、キーと ID を Ceph Storage クラスターで直接作成します。Ceph Storage ク ラスターにアクセスでき、Ceph コマンドラインクライアントがインストールされている任意のマシン からコマンドを実行できます。

#### 手順

1. 環境に応じて、Ceph Storage クラスターに以下のプールを作成します。

● OpenStack Block Storage (cinder) のストレージ:

[root@ceph ~]# ceph osd pool create volumes <pgnum>

● OpenStack Image Storage (glance) のストレージ:

 $[root@ceph ~\rightarrow]$ # ceph osd pool create images <pgnum>

● インスタンスのストレージ:

[root@ceph ~]# ceph osd pool create vms <pgnum>

● OpenStack Block Storage Backup (cinder-backup) のストレージ:

 $[root@ceph \sim]$ # ceph osd pool create backups <pgnum>

オプション: OpenStack Telemetry Metrics (gnocchi) のストレージ:

[root@ceph ~]# ceph osd pool create metrics <pgnum>

このストレージオプションは、メトリックが OpenStack で有効になっている場合にのみ使 用してください。オーバークラウドが CephFS を使用して OpenStack Telemetry Metrics をデプロイする場合、CephFS データおよびメタデータプールを作成します。

2. オーバークラウドが Red Hat Ceph 4 (Ceph パッケージ 14) 以前で Shared File Systems サービ ス (manila) をデプロイする場合は、CephFS データおよびメタデータプールを作成します。

[root@ceph ~]# ceph osd pool create manila\_data <pgnum> [root@ceph ~]# ceph osd pool create manila\_metadata <pgnum>

**<pgnum>** は配置グループの数に置き換えます。Red Hat は、クラスター内の OSD ごとに約 100 の配置グループをレプリカの数 (**osd pool default size**) で割ることを推奨しています。た とえば、OSD が 10 があり、クラスターに **osd pool default size** が 3 に設定されている場合 は、333 [の配置グループを使用します。適切な値を判断するには](https://access.redhat.com/labs/cephpgc/) Ceph Placement Groups (PGs) per Pool Calculator を使用することを推奨します。

- 3. オーバークラウドが Red Hat Ceph 5 (Ceph パッケージ 16) 以降で Shared File Systems サービ ス (manila) をデプロイする場合、CephFS 用のデータおよびメタデータプールを作成する必要 はありません。ファイルシステムボリュームを作成できます。詳細は、Red Hat Ceph Storage Operations Guide の Ceph Orchestrator を使用した MDS [サービスの管理](https://access.redhat.com/documentation/ja-jp/red_hat_ceph_storage/5/html/operations_guide/management-of-mds-service-using-the-ceph-orchestrator) を参照してくださ い。
- 4. 以下の機能を指定して **client.openstack** ユーザーを Ceph クラスターに作成します。
	- $\bullet$  cap mgr: allow  $*$
	- cap\_mon: profile rbd
	- cap osd: profile rbd pool=volumes, profile rbd pool=vms, profile rbd pool=images, profile rbd pool=backups,

[root@ceph ~]# ceph auth add client.openstack mgr allow \* mon profile rbd osd profile rbd pool=volumes, profile rbd pool=vms, profile rbd pool=images, profile rbd pool=backups

5. **client.openstack** ユーザー向けに作成された Ceph クライアントキーをメモします。

```
[root@ceph ~]# ceph auth list
...
[client.openstack]
key = <AQC+vYNXgDAgAhAAc8UoYt+OTz5uhV7ItLdwUw==>
caps mgr = allow*caps mon = profile rbd
caps osd = profile rbd pool=volumes, profile rbd pool=vms, profile rbd pool=images, profile
rbd pool=backups
...
```
この例の **key** 値 (AQC+vYNXgDAgAhAAc8UoYt+OTz5uhV7ItLdwUw==) は Ceph クライアン トキーです。

- 6. オーバークラウドが CephFS を使用して Shared File Systems サービスをデプロイする場合 は、Ceph Storage クラスターに以下の機能を持つ **client.manila** ユーザーを作成します。
	- cap\_mds: allow \*
	- $\bullet$  cap mgr: allow  $*$
	- cap\_mon: allow r, allow command "auth del", allow command "auth caps", allow command "auth get", allow command "auth get-or-create"`
	- cap osd: allow rw

[root@ceph ~]# ceph auth add client.manila mon allow r, allow command "auth del", allow command "auth caps", allow command "auth get", allow command "auth get-orcreate"' osd 'allow rw' mds 'allow \*' mgr 'allow \*'

7. manila クライアント名およびオーバークラウドデプロイメントテンプレートで使用するキー値 をメモします。

[root@ceph ~]# ceph auth get-key client.manila <AQDQ991cAAAAABAA0aXFrTnjH9aO39P0iVvYyg==>

8. Ceph Storage クラスターのファイルシステム ID をメモします。この値は、クラスターの設定 ファイルの **[global]** セクション配下にある **fsid** フィールドに指定されます。

[global] fsid = <4b5c8c0a-ff60-454b-a1b4-9747aa737d19> ...

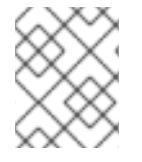

#### 注記

カスタム環境ファイルを作成する際は、Ceph クライアントキーとファイルシステム ID、および Shared File Systems サービスクライアント ID とキーを使用します。

#### 関連情報

- [カスタム環境ファイルの作成](#page-15-0)
- Red Hat Ceph Storage [リリースおよび対応する](https://access.redhat.com/solutions/2045583) Ceph パッケージのバージョン

● Red Hat [Ceph](https://access.redhat.com/documentation/ja-jp/red_hat_ceph_storage/4/html-single/configuration_guide/index#ceph-configuration_conf) Storage 設定ガイドの Ceph 設定。

# 第3章 既存の CEPH STORAGE クラスターとの統合

<span id="page-14-0"></span>Red Hat OpenStack Platform (RHOSP) を既存の Red Hat Ceph Storage クラスターと統合するに は、**ceph-ansible** パッケージをインストールする必要があります。その後、カスタム環境ファイルを 作成して、OpenStack コンポーネント内の設定オプションをオーバーライドして値を提供できます。

## <span id="page-14-1"></span>3.1. CEPH-ANSIBLE パッケージのインストール

Red Hat OpenStack Platform director は **ceph-ansible** を使用して既存の Ceph Storage クラスターと 統合しますが、デフォルトでは **ceph-ansible** はアンダークラウドにインストールされていません。

#### 手順

以下のコマンドを入力して、アンダークラウドに **ceph-ansible** パッケージをインストールして ください。

\$ sudo dnf install -y ceph-ansible

### <span id="page-14-2"></span>3.2. カスタム環境ファイルの作成

Director は、環境ファイルを介して外部 Red Hat Ceph Storage クラスターと統合するため に **cephansible** にパラメーターを提供します。

#### **/usr/share/openstack-tripleo-heat-templates/environments/ceph-ansible/ceph-ansibleexternal.yaml**

外部の CephFS を使用して Shared File Systems サービス (manila) をデプロイする場合、別の環境ファ イルで追加のパラメーターを提供します。

- ネイティブ CephFS の場合、環境ファイルは **/usr/share/openstack-tripleo-heattemplates/environments/manila-cephfsnative-config.yaml** です。
- NFS バッグエンドに CephFS を使用する場合、環境ファイルは **/usr/share/openstack-tripleoheat-templates/environments/manila-cephfsganesha-config.yaml** です。

既存の Ceph Storage クラスターとオーバークラウドの統合を設定するには、カスタム環境ファイルを 使用して、Ceph Storage クラスターの詳細を director に提供する必要があります。Director は、デプ ロイメント中にこれらの環境ファイルを呼び出します。

#### 手順

- 1. カスタム環境ファイルを作成します。 **/home/stack/templates/ceph-config.yaml**
- 2. ファイルに parameter defaults: セクションを追加します。

parameter\_defaults:

3. **parameter\_defaults** を使用して、**/usr/share/openstack-tripleo-heattemplates/environments/ceph-ansible/ceph-ansible-external.yaml** で上書きするすべてのパ ラメーターを設定します。少なくとも以下のパラメーターを設定する必要があります。

**CephClientKey**: Ceph Storage クラスター内の **client.openstack** ユーザーの Ceph クライ

- <span id="page-15-0"></span>**CephClientKey**: Ceph Storage クラスター内の **client.openstack** ユーザーの Ceph クライ アントキー。これは、既存の Ceph Storage [クラスターの設定](https://access.redhat.com/documentation/ja-jp/red_hat_openstack_platform/16.2/html/integrating_an_overcloud_with_an_existing_red_hat_ceph_storage_cluster/assembly-preparing-overcloud-nodes_existing-ceph#proc-configuring-the-existing-ceph-storage-cluster_preparing-overcloud-nodes) で取得した **key** の値です。 たとえば、**AQDLOh1VgEp6FRAAFzT7Zw+Y9V6JJExQAsRnRQ==** です。
- CephClusterFSID: Ceph Storage [クラスターのファイルシステム](https://access.redhat.com/documentation/ja-jp/red_hat_openstack_platform/16.2/html/integrating_an_overcloud_with_an_existing_red_hat_ceph_storage_cluster/assembly-preparing-overcloud-nodes_existing-ceph#proc-configuring-the-existing-ceph-storage-cluster_preparing-overcloud-nodes) ID。これは、 既存の Ceph Storage クラスターの設定 で 取得した、Ceph Storage クラスター設定ファイルの **fsid** の値です。たとえば、**4b5c8c0a-ff60-454b-a1b4-9747aa737d19** です。
- CephExternalMonHost: Ceph Storage クラスターの全 MON ホストの IP をコンマ区切り にしたリスト (例: **172.16.1.7, 172.16.1.8**)。 以下に例を示します。

parameter\_defaults: CephClientKey: <AQDLOh1VgEp6FRAAFzT7Zw+Y9V6JJExQAsRnRQ==> CephClusterFSID: <4b5c8c0a-ff60-454b-a1b4-9747aa737d19> CephExternalMonHost: <172.16.1.7, 172.16.1.8>

- 4. オプション: Red Hat OpenStack Platform (RHOSP) クライアントのユーザー名と以下のデフォ ルトのプール名をオーバーライドして、Ceph Storage クラスターに一致させることができま す。
	- **CephClientUserName: <openstack>**
	- **NovaRbdPoolName: <vms>**
	- **CinderRbdPoolName: <volumes>**
	- **GlanceRbdPoolName: <images>**
	- **CinderBackupRbdPoolName: <backups>**
	- **GnocchiRbdPoolName: <metrics>**
- 5. オプション: CephFS を使用して Shared File Systems サービスをデプロイする場合は、次のデ フォルトのデータおよびメタデータプール名を上書きできます。

ManilaCephFSDataPoolName: <manila\_data> ManilaCephFSMetadataPoolName: <manila\_metadata>

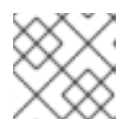

#### 注記

これらの名前が、作成済みのプールの名前と一致していることを確認します。

6. Shared File Systems サービス用に作成したクライアントキーを設定します。そのキーのデフォ ルトの Ceph クライアントユーザー名をオーバーライドできます。

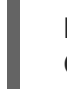

ManilaCephFSCephFSAuthId: <manila> CephManilaClientKey: <AQDQ991cAAAAABAA0aXFrTnjH9aO39P0iVvYyg==>

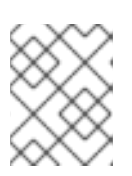

#### 注記

デフォルトのクライアントユーザー名 **ManilaCephFSCephFSAuthId** は、上書 きしない限り **manila** です。**CephManilaClientKey** は常に必要です。

カスタム環境ファイルを作成したら、オーバークラウドのデプロイ時にこのファイルを追加する必要が あります。

#### 関連情報

● [オーバークラウドのデプロイ](#page-18-0)

# <span id="page-16-0"></span>3.3. CEPH STORAGE を使用する RED HAT OPENSTACK PLATFORM 向 けの CEPH コンテナー

NFS Ganesha で Red Hat Ceph Storage を使用するように Red Hat OpenStack Platform (RHOSP) を設 定するには、Ceph コンテナーが必要です。

Red Hat Enterprise Linux 8 と互換性を持たせるために、RHOSP 16 には Red Hat Ceph Storage 4 また は 5 (Ceph パッケージ 14.x または Ceph パッケージ 16.x) が必要です。Ceph Storage 4 および 5 コンテ [ナーは、認証が必要なレジストリーである](https://access.redhat.com/documentation/ja-jp/red_hat_openstack_platform/16.2/html-single/transitioning_to_containerized_services/#container-image-preparation-parameters) **registry.redhat.io** でホストされます。詳細は、Container image preparation parameters を参照してください。

# <span id="page-16-1"></span>3.4. オーバークラウドのデプロイ

作成した環境ファイルを使用して、オーバークラウドをデプロイします。

#### 手順

オーバークラウドの作成には、**openstack overcloud deploy** コマンドに追加の引数を指定す る必要があります。

\$ openstack overcloud deploy --templates \ -e /usr/share/openstack-tripleo-heat-templates/environments/ceph-ansible/ceph-ansibleexternal.yaml \

-e /home/stack/templates/ceph-config.yaml \

-e --ntp-server pool.ntp.org \

...

上記のコマンド例は、以下のオプションを使用します。

- **--templates** デフォルトの heat テンプレートコレクション (**/usr/share/openstack-tripleoheat-templates/**) からオーバークラウドを作成します。
- **-e /usr/share/openstack-tripleo-heat-templates/environments/ceph-ansible/ceph-ansibleexternal.yaml**: 既存の Ceph クラスターをオーバークラウドに統合するように director を設定 します。
- **-e /home/stack/templates/ceph-config.yaml**: **-e /usr/share/openstack-tripleo-heattemplates/environments/ceph-ansible/ceph-ansible-external.yaml** の設定するデフォルトを [上書きするためのカスタム環境ファイルを追加します。ここでは、](#page-14-1)ceph-ansible パッケージの インストール で作成したカスタム環境ファイルです。
- **--ntp-server pool.ntp.org** NTP サーバーを設定します。

#### 3.4.1. CephFS を使用した Shared File Systems サービスの環境ファイルの追加

CephFS で Shared File Systems サービス (manila) を使用するオーバークラウドをデプロイする場合 は、追加の環境ファイルを追加する必要があります。

#### 手順

- 1. 追加の環境ファイルを作成して追加します。
	- ネイティブ CephFS バックエンドドライバーを使用するオーバークラウドをデプロイする 場合には、**/usr/share/openstack-tripleo-heat-templates/environments/manilacephfsnative-config.yaml** を使用します。
	- NFS バッグエンドに CephFS を使用するオーバークラウドをデプロイする場合 は、**/usr/share/openstack-tripleo-heat-templates/environments/manilacephfsganesha-config.yaml** を追加します。 Red Hat は、共有がエクスポートされる隔離された StorageNFS ネットワークを使用して Ceph-through-NFS ドライバーをデプロイすることを推奨します。隔離されたネットワー クをオーバークラウドのコントローラーノードにデプロイする必要があります。この展開 を有効にするために、director には次のファイルとロールが含まれています。
		- StorageNFS ネットワークを含むカスタムネットワーク設定ファイルの例 (**/usr/share/openstack-tripleo-heat-templates/network\_data\_ganesha.yaml**)。この ファイルを確認し、必要に応じてカスタマイズします。
		- ControllerStorageNFS ロール。
- 2. 使用する CephFS バックエンドに応じて、**openstack overcloud deploy** コマンドを変更しま す。
	- ネイティブ CephFS の場合:

\$ openstack overcloud deploy --templates \

-e /usr/share/openstack-tripleo-heat-templates/environments/ceph-ansible/cephansible-external.yaml \

-e /usr/share/openstack-tripleo-heat-templates/environments/manila-cephfsnativeconfig.yaml \

- -e /home/stack/templates/ceph-config.yaml \
- -e --ntp-server pool.ntp.org

...

● NFS バックエンドに CephFS を使用する場合:

\$ openstack overcloud deploy --templates \

-n /usr/share/openstack-tripleo-heat-templates/network\_data\_ganesha.yaml \

-r /home/stack/custom\_roles.yaml \

-e /usr/share/openstack-tripleo-heat-templates/environments/ceph-ansible/cephansible-external.yaml \

-e /usr/share/openstack-tripleo-heat-templates/environments/manila-cephfsganeshaconfig.yaml \

-e /home/stack/templates/ceph-config.yaml \

-e --ntp-server pool.ntp.org

...

<span id="page-18-0"></span>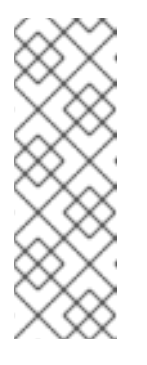

注記

カスタムの **ceph-config.yaml** 環境ファイルは、**ceph-ansibleexternal.yaml** ファイル、および **manila-cephfsnative-config.yaml** ファイ ルまたは **manila-cephfsganesha-config.yaml** ファイルのいずれかのパラ メーターを上書きします。したがって、**ceph-ansible-external.yaml**、およ び **manila-cephfsnative-config.yaml** または **manila-cephfsganeshaconfig.yaml** のいずれかの後に、デプロイメントコマンドにカスタムの **ceph-config.yaml** 環境ファイルを追加します。

#### 環境ファイルのサンプル

parameter\_defaults: CinderEnableIscsiBackend: false CinderEnableRbdBackend: true CinderEnableNfsBackend: false NovaEnableRbdBackend: true GlanceBackend: rbd CinderRbdPoolName: "volumes" NovaRbdPoolName: "vms" GlanceRbdPoolName: "images" CinderBackupRbdPoolName: "backups" GnocchiRbdPoolName: "metrics" CephClusterFSID: <cluster\_ID> CephExternalMonHost: <IP\_address>,<IP\_address>,<IP\_address> CephClientKey: "<client\_key>" CephClientUserName: "openstack" ManilaCephFSDataPoolName: manila\_data ManilaCephFSMetadataPoolName: manila\_metadata ManilaCephFSCephFSAuthId: 'manila' CephManilaClientKey: '<client\_key>' ExtraConfig: ceph::profile::params::rbd\_default\_features: '1'

**<cluster\_ID>**、**<IP\_address>**、および **<client\_key>** を環境に適した値に置き換えま  $\circ$ す。

#### 関連情報

● [カスタムロールファイルの生成の詳細については、](https://access.redhat.com/documentation/ja-jp/red_hat_openstack_platform/16.2/html/deploying_the_shared_file_systems_service_with_cephfs_through_nfs/index)Deploying the Shared File Systems service with CephFS through NFS を参照してください。

3.4.2. オブジェクトストレージ用外部 Ceph Object Gateway (RGW) の新規環境ファイ ルの追加

オブジェクトストレージ用に既存の RGW サービスを使用するオーバークラウドをデプロイする場合に は、さらに環境ファイルを追加する必要があります。

#### 手順

1. カスタム環境ファイル (**swift-external-params.yaml** 等) に以下の **parameter\_defaults** を追加 し、実際のデプロイメントに合わせて値を調整します。

parameter\_defaults:

ExternalSwiftPublicUrl: 'http://<Public RGW endpoint or

loadbalancer>:8080/swift/v1/AUTH\_%(project\_id)s'

ExternalSwiftInternalUrl: 'http://<Internal RGW endpoint>:8080/swift/v1/AUTH\_% (project\_id)s'

ExternalSwiftAdminUrl: 'http://<Admin RGW endpoint>:8080/swift/v1/AUTH\_%(project\_id)s' ExternalSwiftUserTenant: 'service'

SwiftPassword: 'choose\_a\_random\_password'

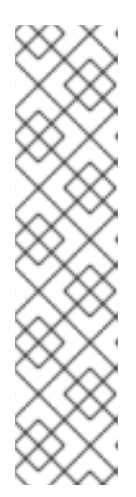

#### 注記

サンプルコードスニペットには、お使いの環境で使用する値とは異なるパラメー ター値が含まれる場合があります。

- リモート RGW インスタンスがリッスンするデフォルトのポートは **8080** で す。外部 RGW の設定方法によっては、ポートが異なる場合があります。
- オーバークラウドで作成した **swift** ユーザーは、**SwiftPassword** パラメー ターで定義したパスワードを使用しま

す。rgw keystone admin password を使用し、Identity サービスに対す る認証に同じパスワードを使用するように外部 RGW インスタンスを設定す る必要があります。

2. Ceph 設定ファイルに以下のコードを追加して、Identity サービスを使用するように RGW を設 定します。変数の値を実際の環境に応じて置き換えます。

rgw\_keystone\_api\_version = 3 rgw\_keystone\_url = http://<public Keystone endpoint>:5000/ rgw\_keystone\_accepted\_roles = member, Member, admin rgw\_keystone\_accepted\_admin\_roles = ResellerAdmin, swiftoperator rgw\_keystone\_admin\_domain = default rgw\_keystone\_admin\_project = service rgw\_keystone\_admin\_user = swift rgw keystone admin password  $=$ <password\_as\_defined\_in\_the\_environment\_parameters> rgw keystone implicit tenants = true rgw\_keystone\_revocation\_interval =  $0$ rgw s3 auth use keystone = true rgw\_swift\_versioning\_enabled = true rgw\_swift\_account\_in\_url = true

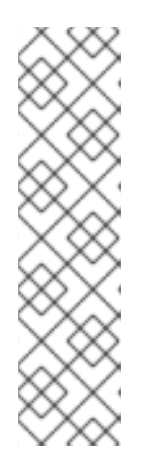

#### 注記

デフォルトでは、director は Identity サービスに以下のロールとユーザーを作成 します。

rgw\_keystone\_accepted\_admin\_roles: ResellerAdmin, swiftoperator

3. デプロイメントに該当するその他の環境ファイルと共に、追加の環境ファイルを指定して、

- rgw\_keystone\_admin\_domain: default
- rgw\_keystone\_admin\_project: service
- rgw keystone admin user: swift

3. デプロイメントに該当するその他の環境ファイルと共に、追加の環境ファイルを指定して、 オーバークラウドをデプロイします。

openstack overcloud deploy --templates \

-e <your\_environment\_files>

- -e /usr/share/openstack-tripleo-heat-templates/environments/swift-external.yaml
- -e swift-external-params.yaml

# <span id="page-21-0"></span>第4章 外部 RED HAT CEPH STORAGE クラスター統合の確認

オーバークラウドをデプロイしたら、Red Hat OpenStack Platform (RHOSP) サービスが Red Hat Ceph Storage クラスターに書き込むことができることを確認します。

# 警告

RHOSP は、形式 v2 以降の Ceph クローンの使用をサポートしません。Ceph Storage クローン形式 v2 が有効になっている Ceph クラスターからイメージまた はボリュームを削除すると、予期しない動作が発生し、データが失われる可能性が あります。したがって、Ceph クローン形式 v2 を有効にする以下の方法は使用しな いでください。

- **rbd default clone format = 2** の設定
- **ceph osd set-require-min-compat-client mimic** の実行

## <span id="page-21-1"></span>4.1. ID の収集

Red Hat Ceph Storage クラスターを統合したことを確認するには、最初にイメージ、Compute インス タンス、Block Storage ボリューム、およびファイル共有を作成し、それぞれの ID を収集する必要があ ります。

#### 手順

- 1. Image サービス (glance) でイメージを作成します。イメージの作成方法についての詳細 は、Creating and Managing Imagesの [Import]({default}-single/creating_and_managing_images/index#section-import-image) an image を参照してください。
- 2. 後で使用できるようにイメージ ID を記録します。
- 3. Compute (nova) インスタンスを作成します。インスタンスの作成方法についての詳細 は、Creating and Managing Instancesの[Creating](https://access.redhat.com/documentation/ja-jp/red_hat_openstack_platform/16.2/html/creating_and_managing_instances/assembly_creating-an-instance_osp) an instanceを参照してください。
- 4. 後で使用できるようにインスタンス ID を記録します。
- 5. Block Storage (cinder) ボリュームを作成します。Block Storage ボリュームの作成方法につい ての詳細は、Storage Guideの Create a [volume]({default}-single/storage_guide/index#section-create-volume) を参照してください。
- 6. 後で使用できるようにボリューム ID を記録します。
- 7. Shared File Systems サービス (manila) を使用して、ファイル共有を作成します。ファイル共有 の作成方法の詳細については、ストレージガイド の [共有の作成を](https://access.redhat.com/documentation/ja-jp/red_hat_openstack_platform/16.2/html-single/storage_guide/index#proc_creating-a-share_configuring-manila) 参照してください。
- 8. 共有のエクスポートパスを一覧表示し、後で使用できるように接尾辞に UUID を記録します。 [共有のエクスポートパスを一覧表示する方法の詳細については、ストレージガイド](https://access.redhat.com/documentation/ja-jp/red_hat_openstack_platform/16.2/html-single/storage_guide/index#proc_listing-shares-and-exporting-information_configuring-manila) の 共有の一 覧表示と情報のエクスポート を参照してください。

## <span id="page-21-2"></span>4.2. RED HAT CEPH STORAGE クラスターの検証

外部 Red Hat Ceph Storage クラスターを設定する場合、プールおよび **client.openstack** ユーザーを作

成して、これらのプールにアクセスします。オーバークラウドをデプロイしたら、**client.openstack** ユーザーの認証情報が含まれるファイルを使用して、Red Hat OpenStack Platform (RHOSP) プールの 内容をリスト表示できます。

プールの内容を一覧表示し、Image Service (glance) イメージ、Compute (nova) インスタンス、Block Storage (cinder) ボリューム、および Shared File Systems サービス (manila) ファイル共有の ID が Ceph Storage に存在することを確認します。

#### 手順

1. アンダークラウドに **stack** ユーザーとしてログインし、**stackrc** 認証情報ファイルを読み込み ます。

\$ source ~/stackrc

2. 利用可能なサーバーをリスト表示して、システム上のノードの IP アドレスを取得します。

\$ openstack server list

+---------------+----------------+---------------+

| ID | Name | Status | Networks | Image | Flavor |

+---------------+----------------+---------------+

| d5a621bd-d109-41ae-a381-a42414397802 | compute-0 | ACTIVE | ctlplane=192.168.24.31 | overcloud-full | compute | | 496ab196-d6cb-447d-a118-5bafc5166cf2 | controller-0 | ACTIVE | ctlplane=192.168.24.37 | overcloud-full | controller | | c01e730d-62f2-426a-a964-b31448f250b3 | controller-2 | ACTIVE | ctlplane=192.168.24.55 | overcloud-full | controller | | 36df59b3-66f3-452e-9aec-b7e7f7c54b86 | controller-1 | ACTIVE | ctlplane=192.168.24.39 | overcloud-full | controller |

| f8f00497-246d-4e40-8a6a-b5a60fa66483 | compute-1 | ACTIVE | ctlplane=192.168.24.10 | overcloud-full | compute |

3. SSH を使用して、任意のコンピュートノードにログインします。

\$ ssh heat-admin@192.168.24.31

4. root ユーザーに変更します。

[heat-admin@compute-0 ~]\$ sudo su -

5. **/etc/ceph/ceph.conf** ファイルおよび **/etc/ceph/ceph.client.openstack.keyring** ファイルが存 在することを確認します。

[root@compute-0 ~]# ls -l /etc/ceph/ceph.conf

-rw-r--r--. 1 root root 1170 Sep 29 23:25 /etc/ceph/ceph.conf [root@compute-0 ~]# ls -l /etc/ceph/ceph.client.openstack.keyring

-rw-------. 1 ceph ceph 253 Sep 29 23:25 /etc/ceph/ceph.client.openstack.keyring

6. 以下のコマンドを入力して、**nova\_compute** コンテナーが **rbd** コマンドを使用して適切なプー ルの内容をリスト表示するように強制します。

# podman exec nova\_compute /usr/bin/rbd --conf /etc/ceph/ceph.conf --keyring /etc/ceph/ceph.client.openstack.keyring --cluster ceph --id openstack ls vms

プール名は、Ceph Storage クラスターの設定時に作成したイメージ、仮想マシンボリュームお よび共有プール名と一致している必要があります。イメージ、コンピュートインスタンス、ボ リューム、共有の ID は、ID [の収集](#page-21-1) で記録した ID と一致する必要があります。

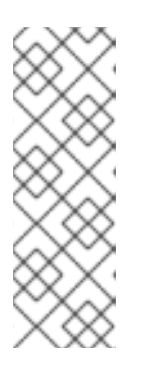

#### 注記

**ceph-common package** で提供される **/usr/bin/rbd** はデフォルトではオーバー クラウドノードにインストールされないため、コマンドの例には **podman exec nova\_compute** という接頭辞が付けられています。ただし、これは **nova\_compute** コンテナーで利用できます。このコマンドは、ブロックデバイ スイメージをリスト表示します。ブロックデバイスイメージの一覧 の詳細は、 Ceph Storage ブロックデバイスガイドの [ブロックデバイスイメージの一覧表示](https://access.redhat.com/documentation/ja-jp/red_hat_openstack_platform/16.2/html/block_device_guide/ceph-block-device-commands#listing-the-block-device-images_block) を参照してください。

以下の例は、ID [の収集](#page-21-1) で取得した ID を使用して、各プールに各サービスの ID が存在するかど うかを確認する方法を示しています。

# podman exec nova\_compute /usr/bin/rbd --conf /etc/ceph/ceph.conf --keyring /etc/ceph/ceph.client.openstack.keyring --cluster ceph --id openstack ls images | grep 4485d4c0-24c3-42ec-a158-4d3950fa020b

# podman exec nova\_compute /usr/bin/rbd --conf /etc/ceph/ceph.conf --keyring /etc/ceph/ceph.client.openstack.keyring --cluster ceph --id openstack ls vms | grep 64bcb731-e7a4-4dd5-a807-ee26c669482f

# podman exec nova\_compute /usr/bin/rbd --conf /etc/ceph/ceph.conf --keyring /etc/ceph/ceph.client.openstack.keyring --cluster ceph --id openstack ls volumes | grep aeac15e8-b67f-454f-9486-46b3d75daff4

7. Shared File Systems サービス共有の存在を確認するには、コントローラーノードにログインす る必要があります。

# podman exec openstack-manila-share-podman-0 ceph -n client.manila fs subvolume ls cephfs | grep ec99db3c-0077-40b7-b09e-8a110e3f73c1

# <span id="page-23-0"></span>4.3. 検証の失敗のトラブルシューティング

検証手順が失敗した場合は、**openstack.client** ユーザーの Ceph キーおよび Red Hat Ceph Storage モ ニター IP またはホスト名を併用して、Red Hat OpenStack Platform (RHOSP) 用に作成した Ceph Storage プールから読み取り、書き込み、および削除を実行できることを確認します。

#### 手順

1. この手順で必要な入力を少なくするには、コンピュートノードにログインして **rbd** コマンドの エイリアスを作成します。

\$ alias rbd="podman exec nova\_compute /usr/bin/rbd --conf /etc/ceph/ceph.conf --keyring /etc/ceph/ceph.client.openstack.keyring --cluster ceph --id openstack"

2. テストデータを新規オブジェクトとしてプールに書き込めることを確認します。

\$ rbd create --size 1024 vms/foo

3. テストデータが表示されることを確認します。

\$ rbd ls vms | grep foo

4. テストデータを削除します。

\$ rbd rm vms/foo

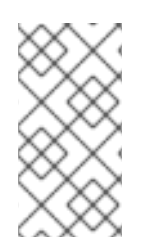

#### 注記

この手順が失敗した場合は、Ceph Storage の管理者にお問い合わせください。この手順 が成功しても、Compute (nova) インスタンス、Image Service (glance) イメージ、Block Storage (cinder) ボリューム、または Shared File Systems サービス (manila) 共有を作成 できない場合は、Red Hat サポートにお問い合わせください。